# Linograbado

#### [Low-tech](https://wiki.lowtechlab.org/wiki/Utilisateur:Low-tech_with_Refugees_-_Low-tech_%2526_R%25C3%25A9fugi%25C3%25A9s) with Refugees - Low-tech & Réfugiés

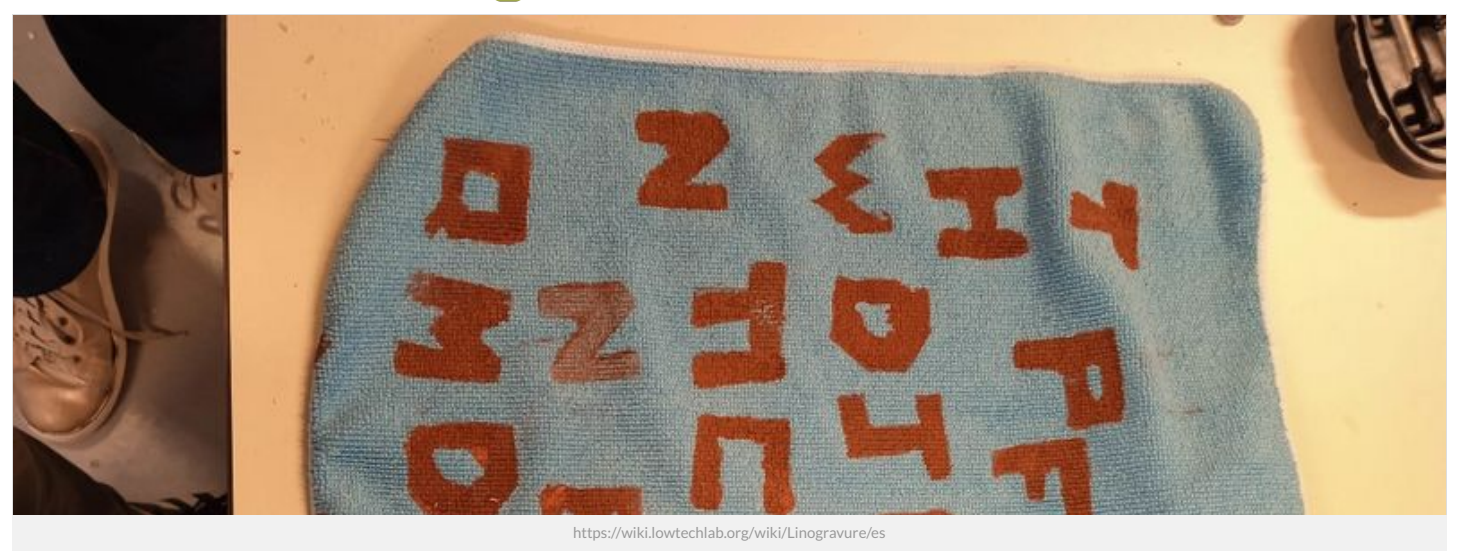

Dernière modification le 31/07/2024

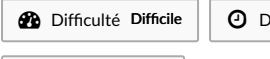

**O** Durée 3 heure(s)

## <span id="page-0-0"></span>Description

Linograbado (sello de madera para camisetas)

 $\bullet$  Coût 15 EUR (€)

#### <span id="page-1-0"></span>Sommaire

### Sommaire

[Description](#page-0-0) [Sommaire](#page-1-0) [Introduction](#page-2-0)

Tutorial de [impresión](#page-2-1) de camisetas

En este tutorial te explicamos cómo imprimir palabras en tus telas u hojas de papel mediante la técnica delinograbado. Tallaremos un alfabeto de madera y luego imprimiremos la  $p$ alabra que deseemos con pintura sobre la superficie elegida.

Étape 1 - [Recuperación](#page-4-0) del tejido Étape 2 - [Preparación](#page-4-1) de la losa de madera Étape 3 - [imprimir](#page-4-2) Étape 4 - [Levantar](#page-6-0) Étape 5 - [Repetir](#page-6-1) Notes et [références](#page-6-2)

#### Para ver [tutoriales](#page-6-3) y aprender más sobre el proceso, puedes consultar estos enlaces:

Commentaires

### <span id="page-2-0"></span>Introduction

#### <span id="page-2-1"></span>Tutorial de impresión de camisetas

<span id="page-2-2"></span>En este tutorial te explicamos cómo imprimir palabras en tus telas u hojas de papel mediante la técnica de**linograbado**. Tallaremos un alfabeto de madera y luego imprimiremos la<br>palabra que deseemos con pintura sobre la su

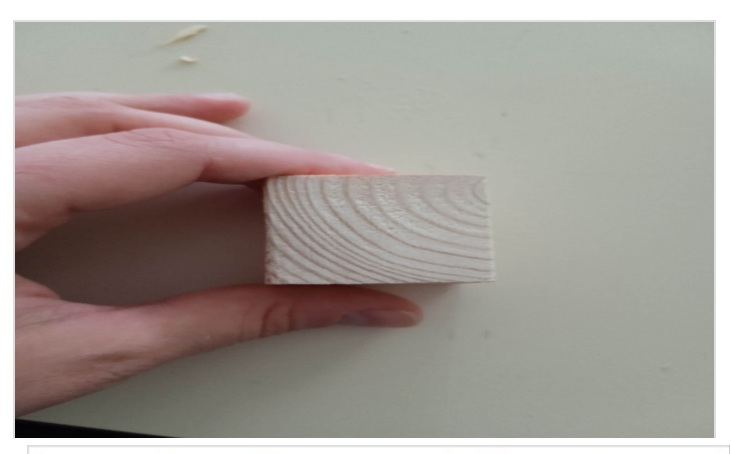

### Matériaux

Madera Pintura Tela o papel

### Outils

Lápiz Pincel<br>Herramientas de grabado (cinceles para madera) Herramienta de limado

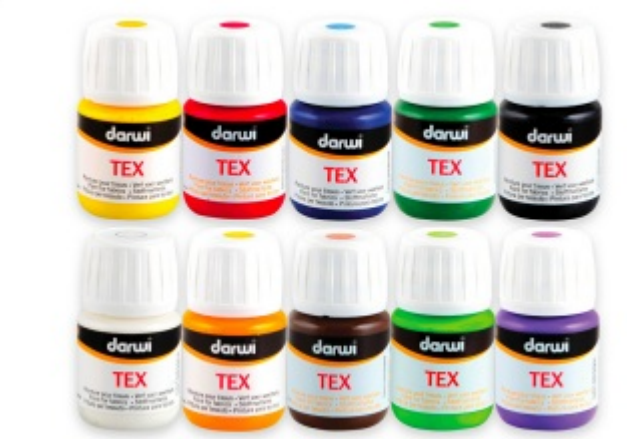

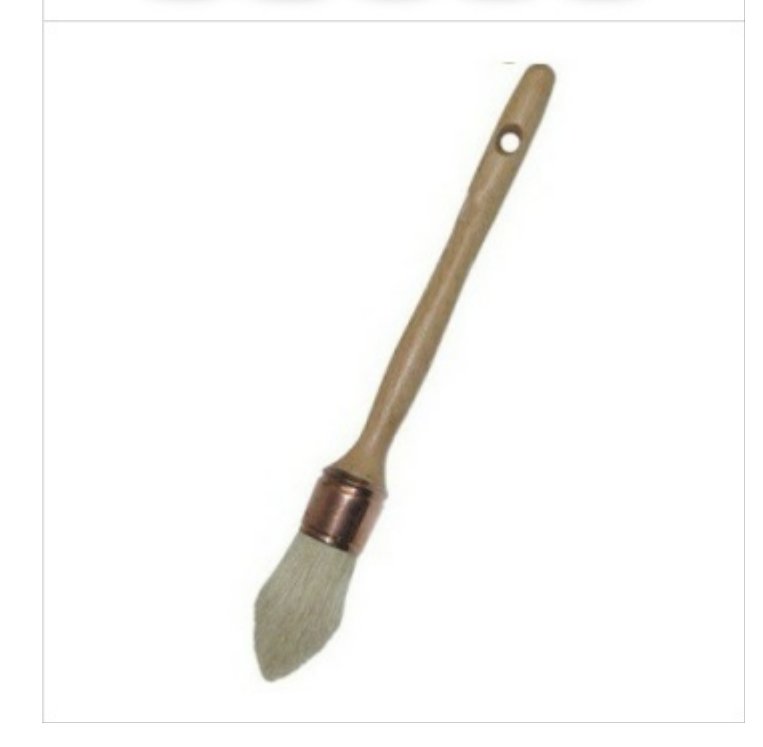

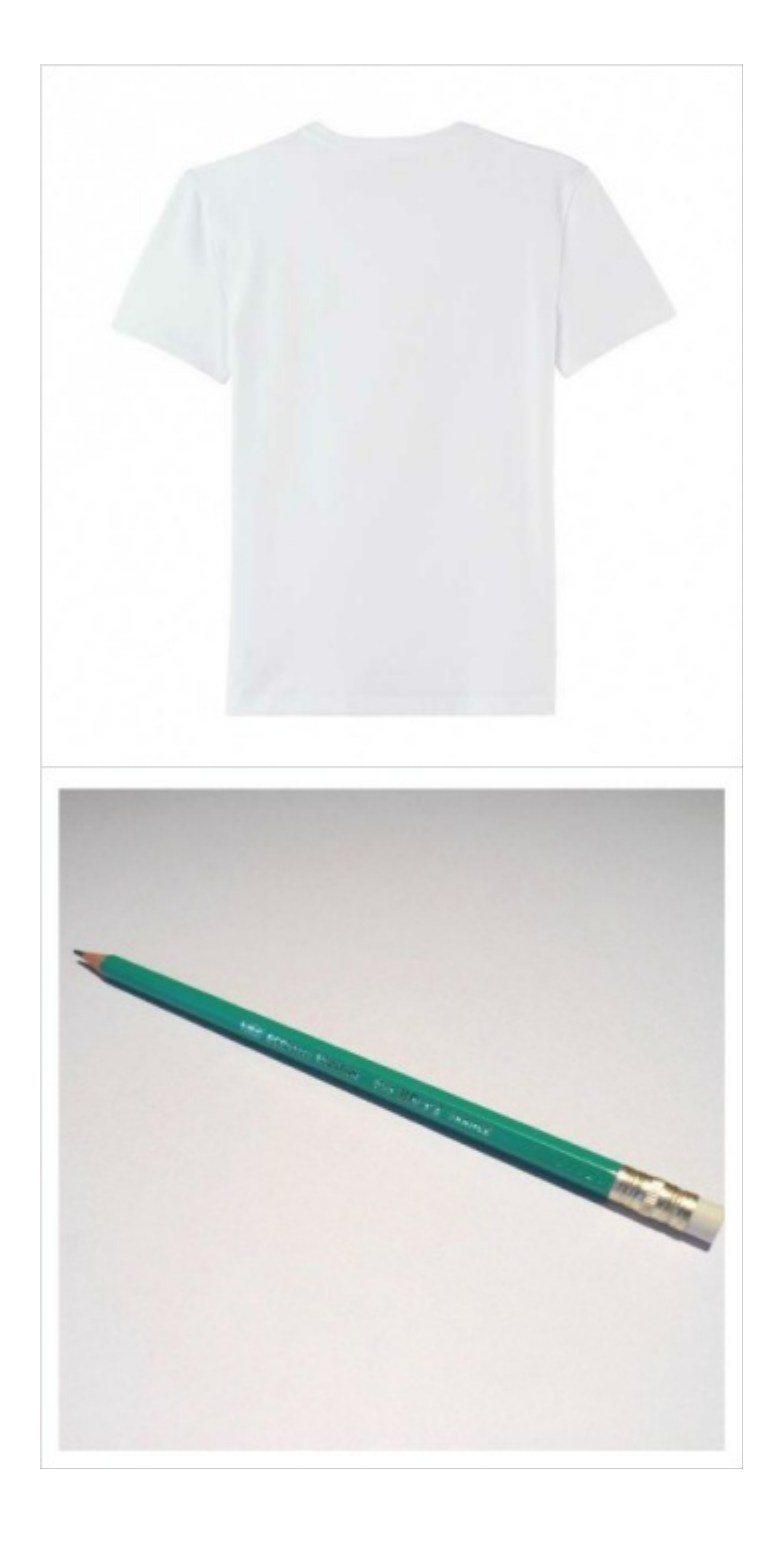

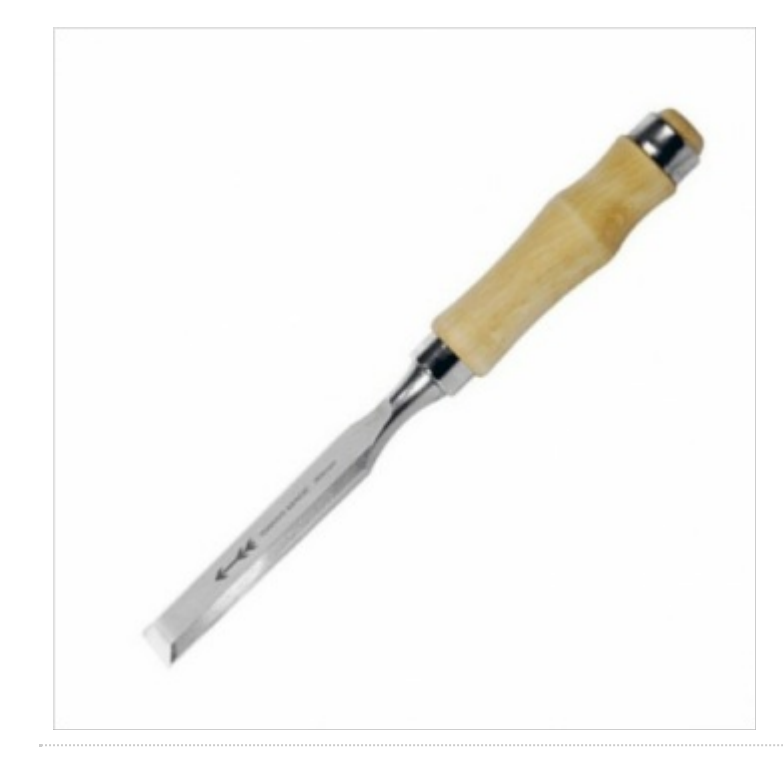

### <span id="page-4-0"></span>Étape 1 - Recuperación del tejido

Consigue la tela que quieres personalizar.

#### <span id="page-4-1"></span>Étape 2 - Preparación de la losa de madera

<u>1.)</u> Con un lápiz, dibuja la letra en el bloque, asegurándote de que la letra está escrita al revés (haz una copia espejo) para que pueda invertirse al imprimirla.<br><u>2.)</u> Utiliza herramientas de grabado para recortar alred

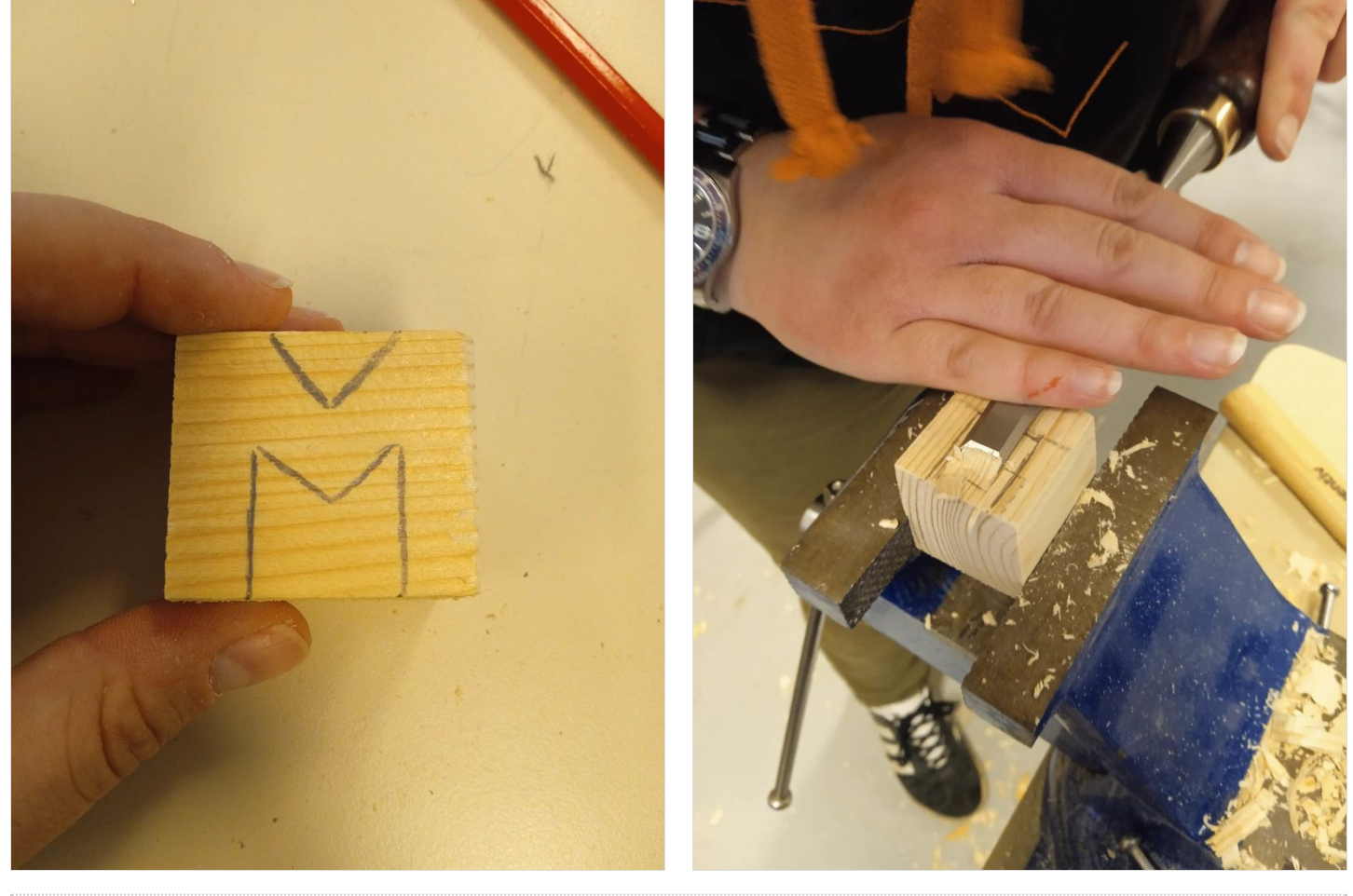

### <span id="page-4-2"></span>Étape 3 - imprimir

<u>1)</u> Coloca una hoja de cartón debajo o dentro de tu tela para separar el anverso y el reverso.<br><u>2)</u> Utiliza un pincel para disponer la pintura sobre el sello (sobre la letra en relieve)<br><u>3)</u> Dale la vuelta a la sello y p

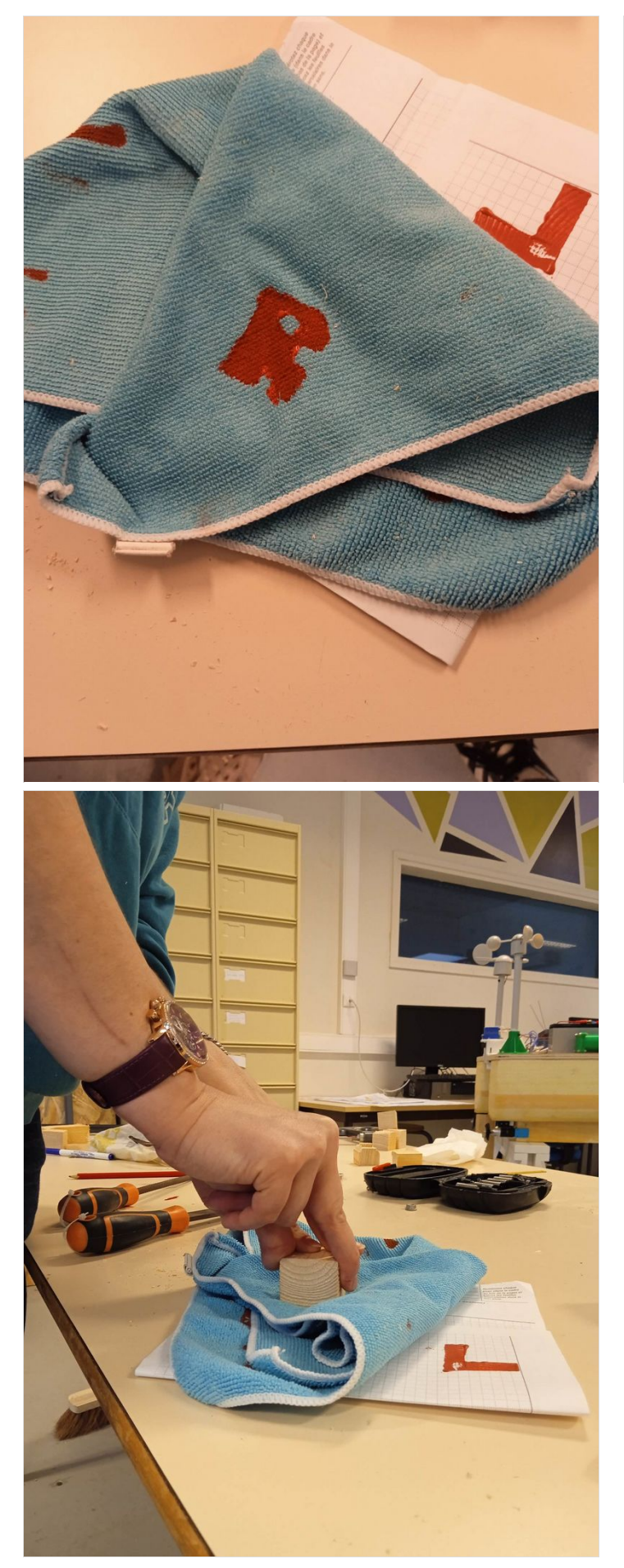

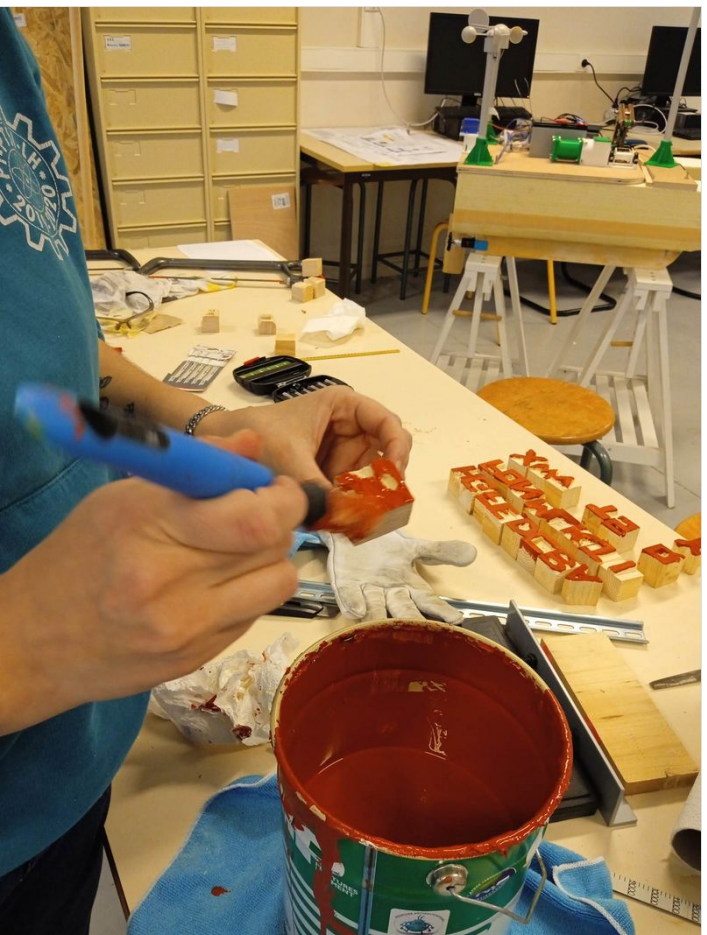

<span id="page-6-0"></span>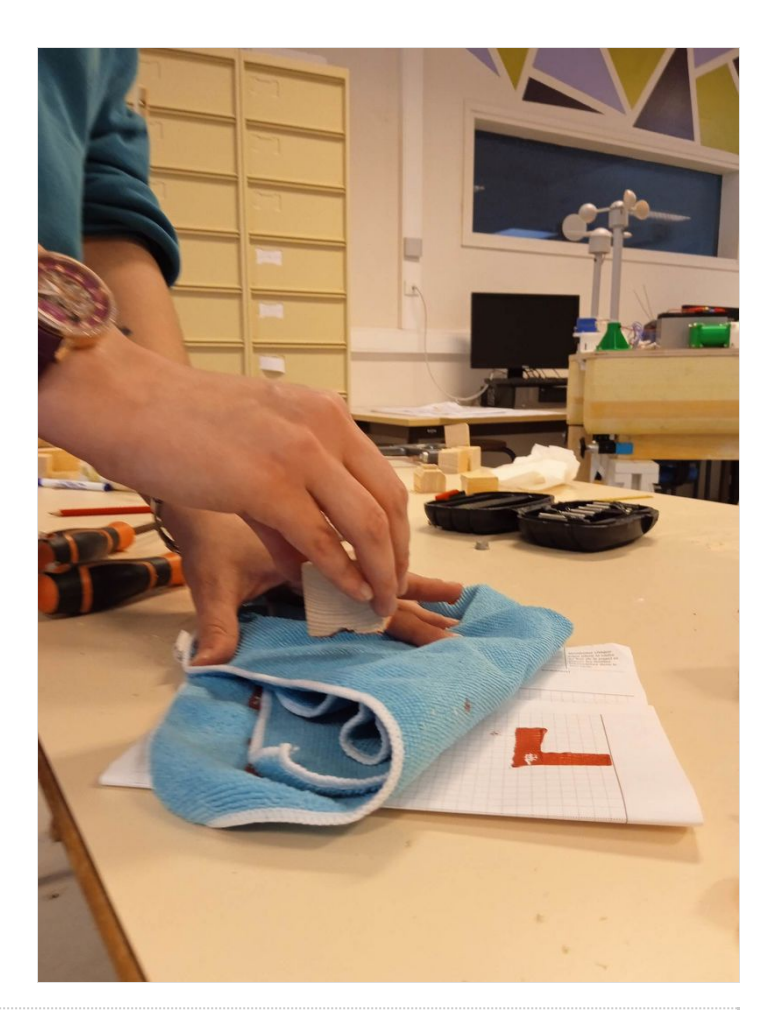

### <span id="page-6-1"></span>Étape 5 - Repetir

Repita este proceso con todos los tejidos recuperados antes de lavar a fondo todo el equipo (sello, cepillo, etc.).

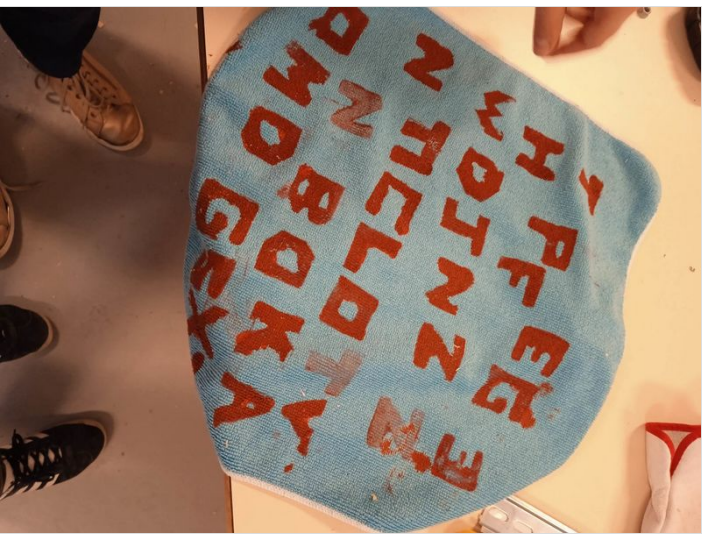

### <span id="page-6-2"></span>Notes et références

<span id="page-6-3"></span>Para ver tutoriales y aprender más sobre el proceso, puedes consultar estos enlaces:

https://[www.youtube.com/watch?v=Un2DUWn3FLE](https://www.youtube.com/watch?v=Un2DUWn3FLE)<br>https://[www.youtube.com/watch?v=HHnQuFxtuQ0](https://www.youtube.com/watch?v=HHnQuFxtuQ0)

https://[www.youtube.com/watch?v=r2hYUxFOHEM](https://www.youtube.com/watch?v=r2hYUxFOHEM)<br>Enlace para comprar rollos de presión de linóleo: https://www.google.com/search?

q=rouleau+lino+impression&rlz=1C5CHFA\_enGB876GB876&source=lnms&tbm=shop&sa=X&ved=2ahUKEwiK5tTs0\_\_5AhWJx4UKHalDBR0Q\_AUoAnoECAEQBA&biw=1396&bih=708&dpr=2#spd=13900926477625390458